## IRFU RugbyConnect – Garryowen FC Mini/Youth Player Registration

**RugbyConnect is the IRFU's sole game and competition management system for the domestic game.**

**The new RugbyConnect system will allow the players (or their parents / guardians) to log into their club portal in RugbyConnect and enter their details themselves. The registrar in the club will then be able to validate their registration online, saving huge amounts of data entry.**

**From the 2020/21 season onwards, all players in a club will have to self-register. For youth players, parents and guardians will be guided through how to upload any relevant documentation such as proof-of-age and photographs. Branch approval of youth documentation will take place within the system.**

**The move to self-serve will significantly decrease the volume of administration at the start of the season. It will also help to ensure we have accurate data and allow members to have access to their own personal data at any time, as per GDPR regulations.**

## How to register your details on the RugbyConnect system.

**The link to the website is as follows:**

<https://reg.sportlomo.com/club/IRFU/munsterrugby/garryowen>

**Select your appropriate membership and click Register:**

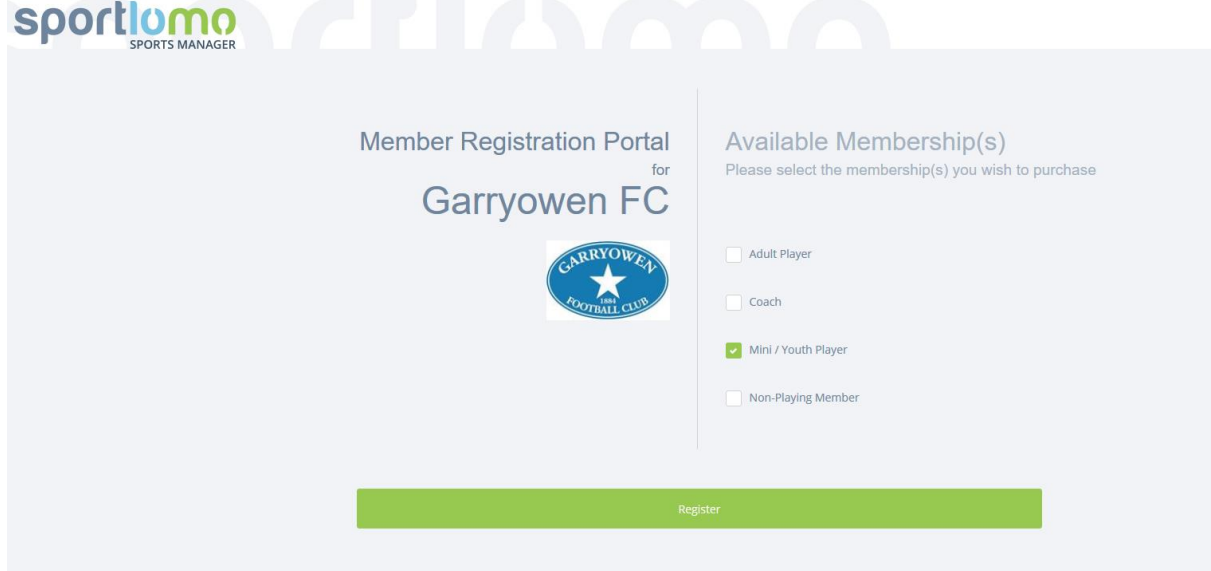

**Before you start, please make sure to have a scanned copy of:**

- **the player(s) birth certificate or passport page showing Photo & Date of Birth details**
- **a recent photo of the player(s), from the shoulders up, taken against a neutral cream or white background.**

**The following screen appears so add in your details, as parent/guardian, to all the fields (don't forget to record your password and to tick that you agree to Terms & Conditions). Click Register.**

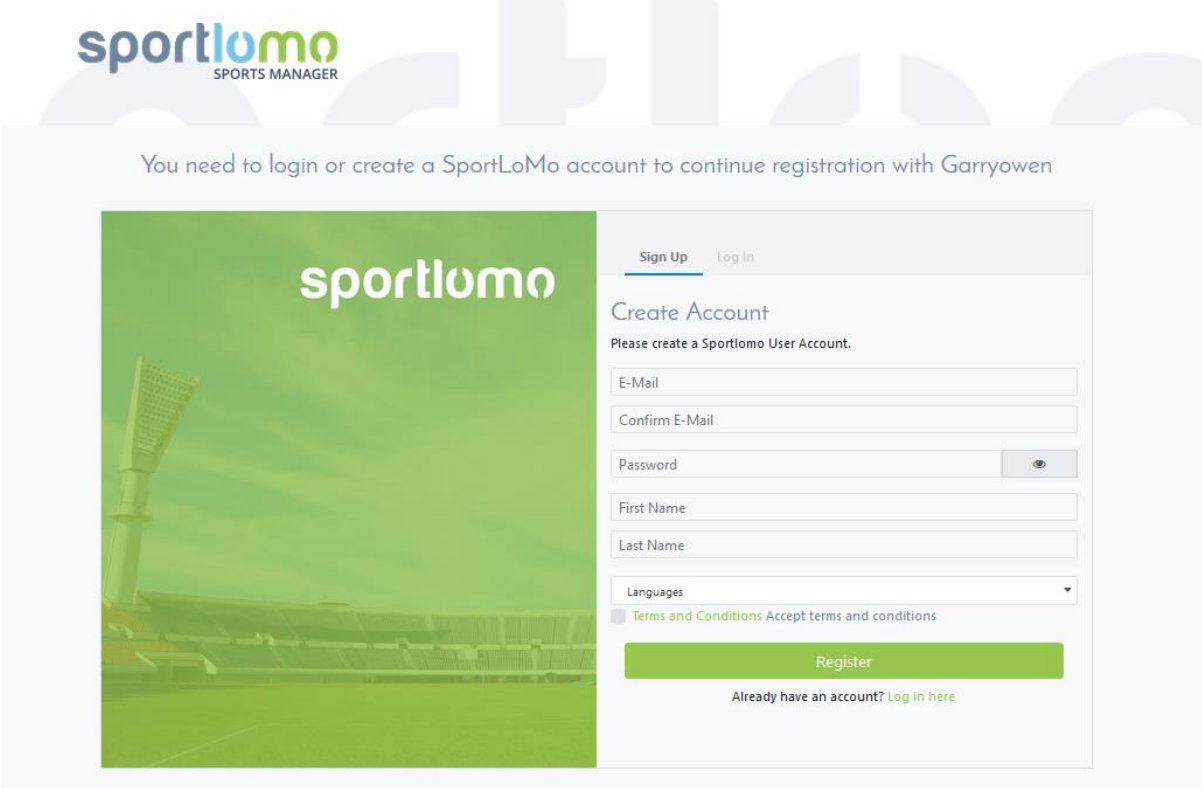

**You are then brought into the screen below – just check that there is 1 against your relevant type of membership. If you have 2 or more children then change the quantity. Select Continue**

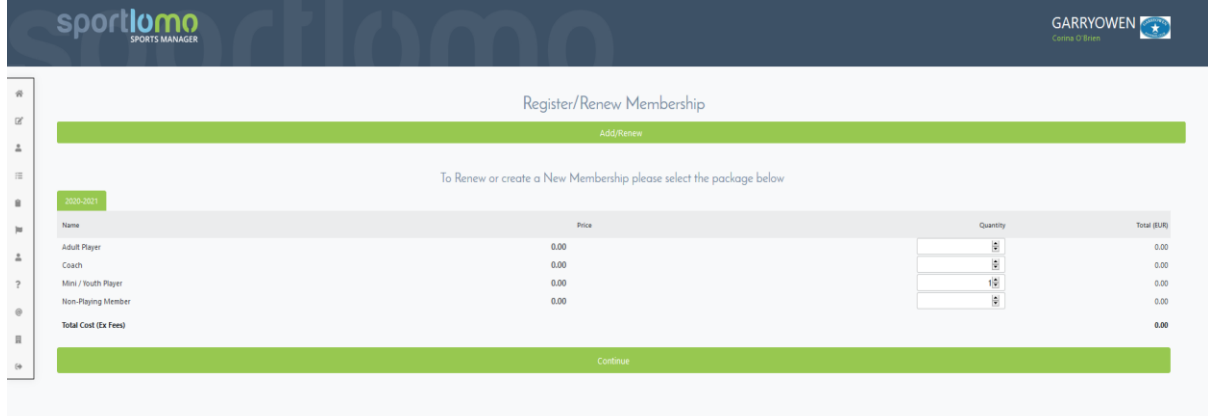

**The following screen appears and this is where you as the parent/guardian enter all personal details for the players.** 

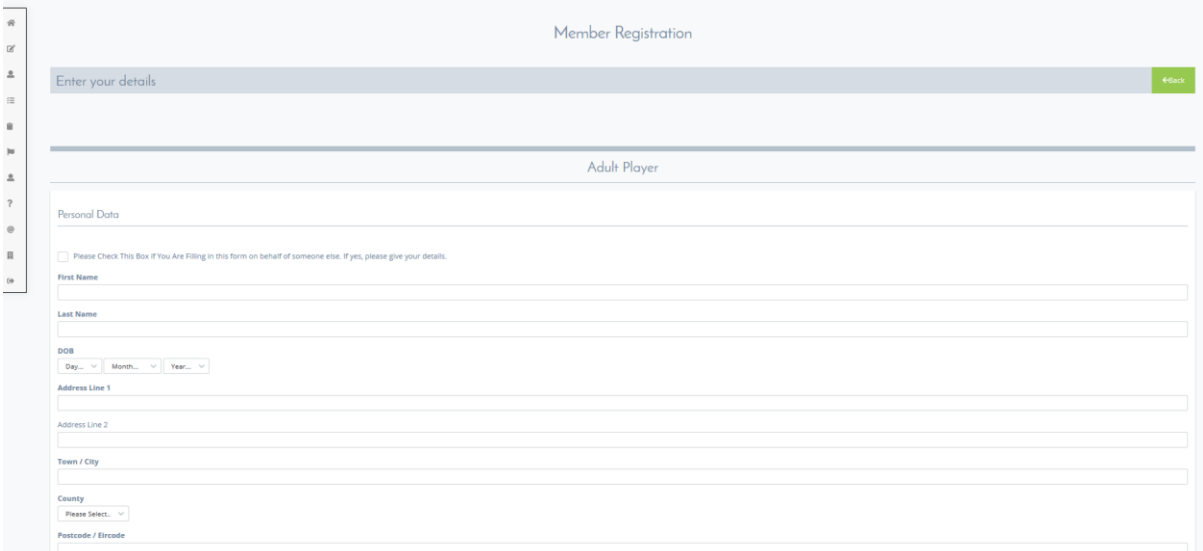

**Subject Titles that are in Bold Type are mandatory fields. Don't worry about not having your IRFU number, this will be inserted when approving your account. Please upload the scanned birth certificate & photograph when prompted. Once you have inserted all the information & ticked all options, select Register.** 

**Once you have completed the following screen will appear and your registration will be at Preapproval status. One of the admin people in Garryowen will approve your registration.**

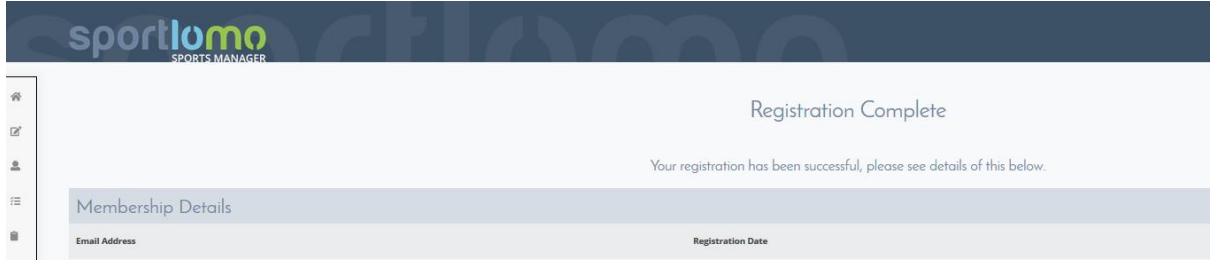

**You will also have received an email from Sportslomo asking you to activate your account which you will need to do if you need to access it to update any information etc.**